## **Адрес ресурса: mdls.ksma.ru**

- **1. Входим в разделы Факультет – Курс - Дисциплина**
- **2. Проводим авторизацию личным логином и паролем**
- **3. Размещение материала**
	- Лекции, методические рекомендации перед размещением на сайте, необходимо сохранить в формате .pdf
	- В «Настройках» включить «Режим редактирования»

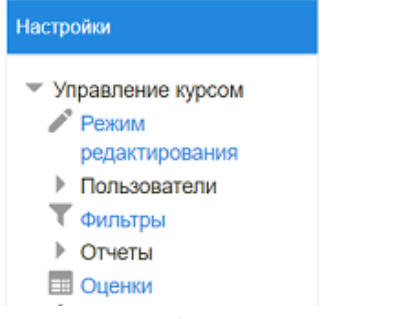

*Нажать «Добавить элемент или ресурс»*

+ Добавить элемент или ресурс

Выбрать «Файл» и нажать «Добавить»

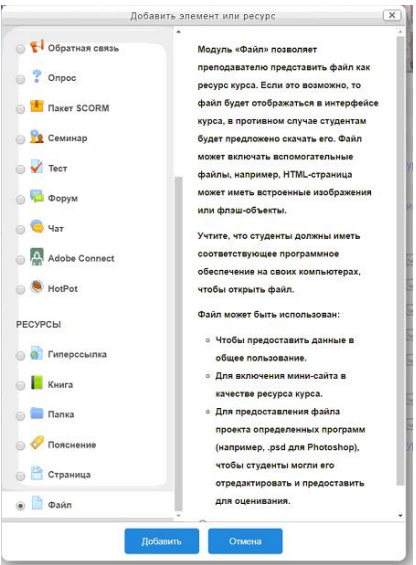

Дать «Название» файлу

 $\bullet$ 

■ Добавить Файл в Тема 1 -

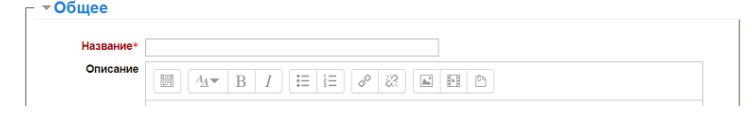

• Развернуть всё

 В «Содержимое» нужно добавить файл, который будет доступен для чтения студентам/курсантам, путем перетаскивания файла в нужное поле

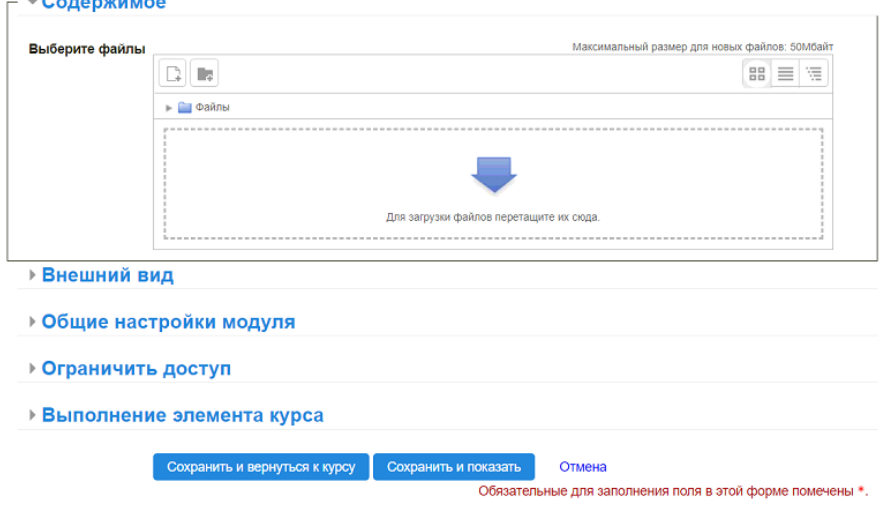

Далее нажать «Сохранить и вернуться к курсу»